# **RANGER**

## Предисловие

Доброго дня господа.

В этом коротком обзоре или статье я хотел бы поделиться с вами своим опытом в использовании консольного файлового менеджера ranger.

Основная задача пробежаться по основам и помочь людям, которым трудно разбираться в англоязычной литературе (хотя если посмотреть правде в глаза, и таковой тоже почти нет, вся что я узнал — узнал из изучения мана, конфигов и даже немного исходноков). Потому это не претендует на «идеальный ман».

Для данной статейки был использован ranger stable версии (1.5.5).

Разобъю этот тектст на несколько категорий, дабы немного фрагментировать всё для удобства. И так - начнём.

## Установка

Установка ranger не представляет из себя ничего сложного.

Скачиваем архив с ranger, распаковываем, заходим в корень директории с содержимым, выполняем **make**, после этого - **sudo make install** и готово.

Теперь по команде ranger вы сможете запустить этот консольный файловый менеджер. Так же важно заметить что для работы этого приложения в системе должен быть установлен python.

## Ranger на каждый день

Эта часть статьи расскажет вам об основах управления, для повседневных задач, файлового менеджера ranger.

После запуска менеджера вы видите перед собой 3 колонки, которые являются "навигаторами" в уровнях директорий, так же крайняя правая несёт в себе задачу отображения превью файлов, если есть такая возможность для этого типа файла.

Попробуем пройтись по основам.

### Навигация:

Путешествие по директориям осуществляется с помощью стрелок. Клавиши вверх и вниз - по списку текущего каталога, влево - выше, по дереву папок, вправо — ниже.

Для быстрого перехода к файлу/каталогу текущей директории, нажмите "**f**" и начните писать имя искомого. (на заметку: если вы плохо помните имя искомого - возможно частичное угадывание, поиск осуществляется по всему названию файла; поиск очень грамотный и комфортный)

Полноценный поиск по каталогу - "**/**" и вписать имя файла. Перейти к следующему результату поиска - "**n**". Так же можно продолжать поиск исходя из размера и других параметров, но на этом мы останавливаться не будем, в силу не нужного, в данном ключе, углубления в детали.

### Работа с файлами:

Для быстрой работы с файлами разработчик скопировал некоторые билдинги из MC, а именно **F3** предпросмотр, **F4** - редактирование, **F5** - копировать, **F6** - вырезать, **F7** - создание папки, **F8** - удаление, **F10** - выход.

Но более целесообразно использовать билдинги, что разработаны именно для этого фм, с наследованием от текстового редактора vim.

Для работы с группой файлов, их можно отмечать **пробелом** (отметить все файлы в текущем каталоге "**v**", "**V**" - массовое выделение).

Как правило команды представляют из себя последовательность из нажатия 2х клавиш. Первое вызывает контекстное меня с подсказкой об этой группе, второе - вызывает требуемое действие.

Вырезание - **dd**, копирование - **yy**, вставка без перезаписи при совпадениях (автопереименование) - **pp**, вставка c перезаписью, при совпадениях — **po**, создание симлика (при **yy** на файле, к которому желаем создать симлинк) - **pl**, переименование - **A**, отобразить/спрятать скрытые файлы - **ctrl+h**(C-h) или **zh**

Все команды сочетания клавиш имеют свои аналоги через доступ в командную строку "**:**", но на этом мы останавливаться не будем, если будет интересно - сможете сами посмотреть списки команд (**:delete**, при фокусе на файле, к примеру, предложит удалить файл как и в случае с F8)

### Приятные мелочи:

#### Закладки.

Что бы создать закладку, перейдите в папку, на которую необходим быстрый доступ, нажмите "**m**" и после этого букву, на которую будет назначена эта закладка.

Предположим вы выбрали "**d**" к папке Downloads. Теперь в любом месте можете нажать "**`**" (символ, что на одной клавише с ё и ~) и символ нужной закладки (тут **d**) и менеджер сразу перенесёт вас в директорию Downloads. Удаление закладки **um** и символ, который следует освободить. Список закладок доступен по одному нажатию "**`**".

Табы.

Новый "таб" - gn или ctrl+n(C-n) или :tab\_open "tab name" Перемещение межу табами - клавиша ТАВ Закрыть "таб" - **g**(производит выход, но в рамках одного таба) или **gc** или ctrl+w(C-w)

Другое.

Открыть shell в текущей директории - shift+s(S-s)

Отменить действие/действия ии или и и выбрать из подсказок.

PS: в целом этого достаточно для повседневной работы в ranger.

Но на этом его возможности не ограниченны, он наследует много "вкусняшек" из vim, и умеет еще не мало вещей, но за этим вам уже необходимо обратиться в местный ман по "?".

## Напильник и вдохновение

Для добавления в ranger изменений в функции работы, или изменение каких-то параметров необходимо скопировать конфиги в домашний каталог командой (в shell) ranger -copy-config=all. После этого, в домашнем каталоге, по пути «\$HOME/.config/ranger/» мы получим 4ре файла. rc.conf — файл глобальной конфигурации программы, вмещает в себе настройки и определение сочетания горячий клавиш и сочетаний

scope.sh — скрипт, чия задача определение типов файлов, работает на ranger, особого напилинга не требует

rifle.conf — файл правил работы с файлами (их открытие и исполнение)

commands.py - вместилище всех команд ranger; опираясь на то, что это базис - в напилинге не нуждается, как и scope.sh

Ну и приступим к описанию плюшек

### rc.conf

#### column ratios

Сухо: опция определения количества "столбцов" что вы хотели бы видеть в своём обиходе, при использовании ranger, а так же их отношение друг к другу в размерном соотношении.

На пальцах: из коробки мы видим что опция принимает значение 1,3,4; это говорит о том что будет использовано 3 колонки с заданным соотношением в соответствии с подачей в значении ("1" самая узкая - первая, "3" - вторая, по шире итд)

Дэфолтный вид вы и так можете посмотреть, давайте поглядим какой вид примет менеджер, при давании значения, для примера 1,3,4,2

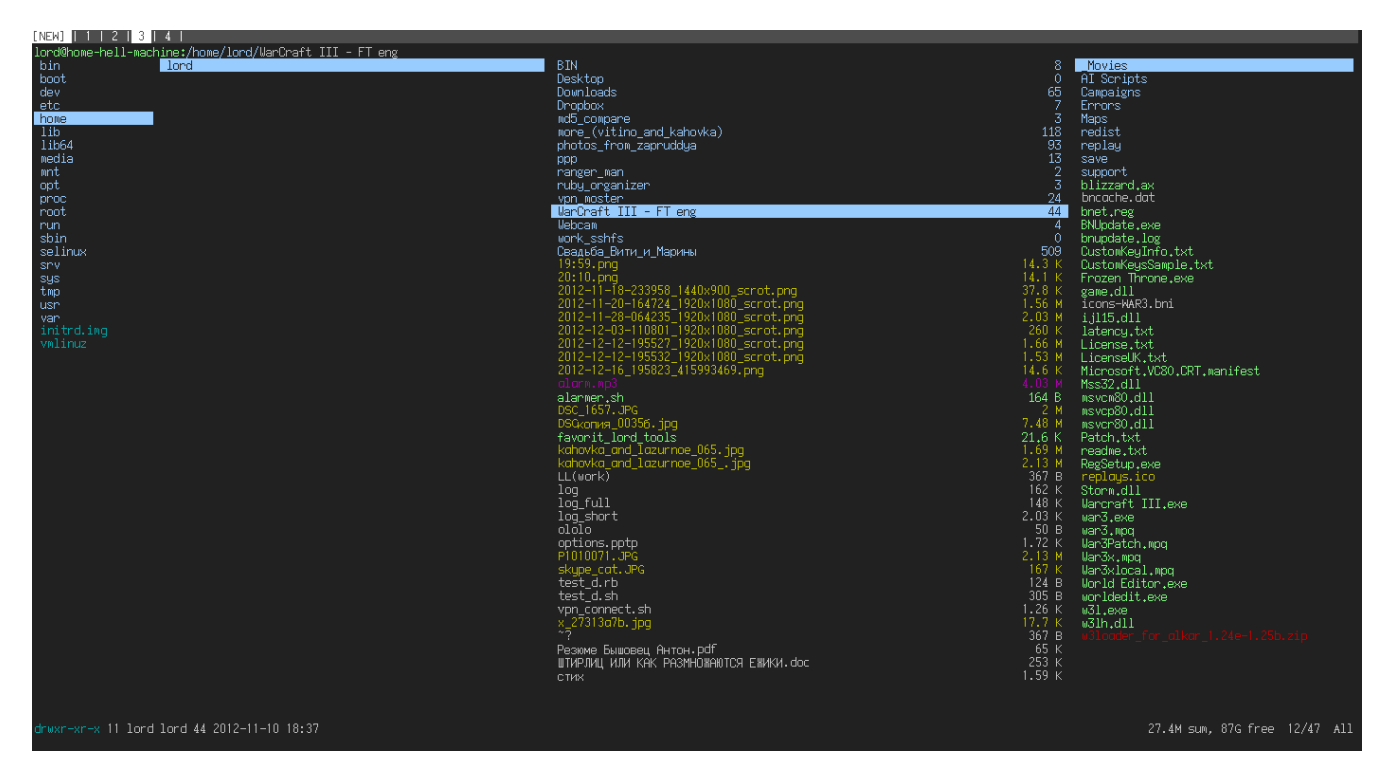

На заметку: активным всегда будет предпоследний столбец.

#### hidden filter

Эта опция предопределяет правила, по которым сортирует "видимые" файлы от "невидимых". Если у вас нет притензий или изощрённых желаний, касательно этого действа - смело пропускайте эту опцию

#### show hidden

Определяет показывать или не показывать скрытые файлы по-умолчанию Имейте в виду что менять это значение можно "на лету" из самого менеджера, потому определяйтесь как вам удобней и выставляйте значение true или false

#### confirm\_on\_delete

Эта опция определят поведение менеджера, при удалении, вами, файла(файлов). Значения что может принимать: always - всегда вопрошать подтверждения; never - не спрашивать оного; multiple - спрашивать однин раз, при условии что файлов несколько

На заметку: в версии что сейчас чтётся стабильной (см. предисловие) эта опция ничего на деле не меняет, менеджер всегда задаёт вопрос, вне любых обстоятельств.

#### preview script

Путь к скрипту, что отвечает за создание превьюшек.

Если вы не знаете что и зачем - лучше просто не трогайте, а если знаете - то эта статейка вам особо то и ни к чему:)

#### use\_preview\_script

Использовать ли скрипт для создания превью, для, собственно его создания и отображения. На пальцах: использовать ли функцию превью.

На заметку: превью - предварительная полная или частичная демонстрация содержимого файла (обычно текстового) в крайнем правом столбце, при навигации.

#### unicode ellipsis

Я так и не пришел к ясному пониманию назначения этой опции, ни теоретически ни экспериментально. Может вы мне сами и подскажите:)

#### show hidden bookmarks

Определяет, показывать ли скрытые папки, при демонстрации панели закладок.

#### colorscheme

Цветовая схема.

В наличии есть тема по-умолчанию (default)(она же default88, при условии что ваш эмулятор терминала умеет передавать это количество цветов)

jungle - альтернатива, у которой основной цвет не небесный (голубой) - а салатовый (зелёный) snow - отсутствие какого-либо цветового оформления (монохром).

#### preview files

Еще одна опция, что позволят отключить предпросмотр.

#### preview directories

Опция, что отвечает за предпросмотр содержимого директорий (каталогов, папок)

#### collapse\_preview

Определяет, будет ли "съезжать" интерфейс, при условии того, что нечего дать в предпросмотр(превью).

Личное мнение: по-умолчанию выставлено что бы оно таки "съезжало". Но по личному опыту частого использования этого фм - это со временем начинает

жутко раздражать и отвлекать от пользования. Потому рекомендую обратить на опцию внимание. У меня стоит false - и это экономит нервы, внимание и концентрацию.

#### draw progress bar in status bar

Толком сказать нечего. В теории есть возможность отрисовки прогресс-бара в статусной строке. Но на деле ни разу этого не встречал. Буду рад, если у вас будут примеры.

#### draw borders

Определяет, обрамлять ли в рамки столбцы. По-умолчанию он этого не делает, давайте посмотрим на ситуацию, когда опция включена.

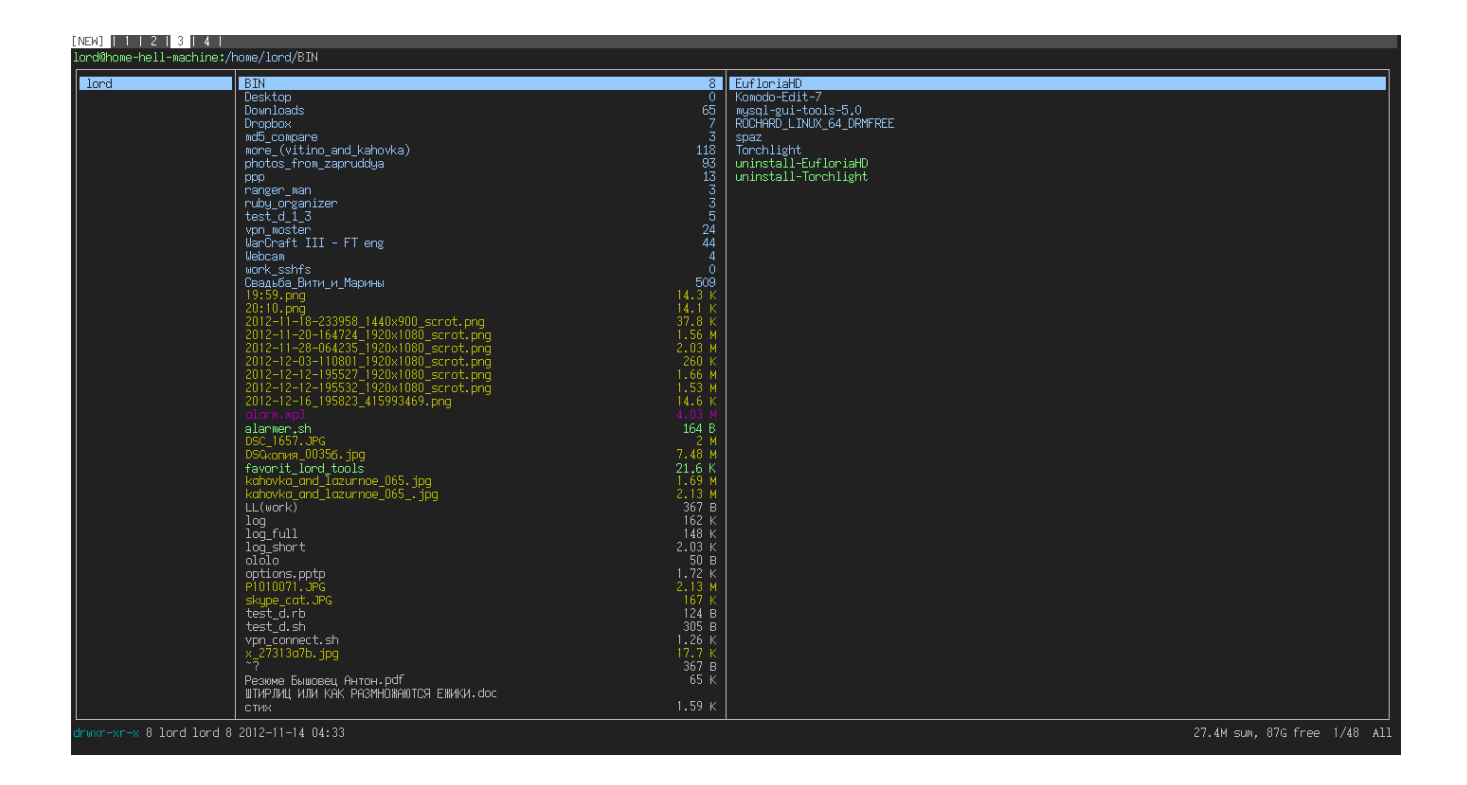

#### **dirname\_in\_tabs**

Эта опция позволяет включить дополнительное информирование в именах табов(вкладок). К имени таба будет добавлено имя текущей директории в рамках этой вкладки.

#### **mouse\_enabled**

Поддержка мыши.

#### **display\_size\_in\_main\_column**

Показывать ли размер файлов в текущей колонке.

#### **display\_size\_in\_status\_bar**

Показывать ли размер файлов статусбаре (строка состояния).

**update\_title shorten\_title tilde\_in\_titlebar** Опции, значение которых от меня ускользнуло. На деле, ничего не меняли. Отнесём к категории "хорошо, если вы сообщите".

#### **max\_history\_size**

Количество позиций в истории "действий"

#### **max\_console\_history\_size**

Количество позиций в истории команд.

#### **scroll\_offset**

Количество строк, оставшихся до "края" верха или низа списка, при достижении которых начинается процесс скроллинга (перелистывания содержимого).

#### **flushinput**

Трудно качественно и просто объяснить. Посмотрите сами или оставьте как есть.

#### **padding\_right**

Реальное действие этой переменной мне осталось не понятным.

#### **autosave\_bookmarks**

Автоматическое сохранение закладок, сразу после их назначения, а не при выходе.

#### **autoupdate\_cumulative\_size**

Опция принимает значение, на определение автоматического подсчёта размера директории. На пальцах: по-умолчанию рейнджер не пишет размеры директорий, в силу того, что определение этой информации может отнимать слишком много лишних ресурсов, при сомнительной нужности этого, по умолчанию.

Потому размер папки можно узнать вызвав необходимое действие (нажатие d а потом c, к примеру, при фокусе на каталоге - выдаст его занимаемый размер).

Но если вам необходимо что бы это происходило самостоятельно и постоянно - можете изменить этот параметр, разработчик позаботился о такой возможности.

#### **sort**

Позволяет выбрать метод сортировки файлов, при построении списка отображения.

Принимает опции: natural - без сортировки (по-умолчению), size - по размеру, basename - по имени (алфавитный порядок), type - группировка по типам файлов.

На заметку: очень рекомендую использовать сортировку по type, ибо это очень упрощает навигацию и удобство работы. Пример, папка, куда всё закачиваю по-умолчанию без сортировки

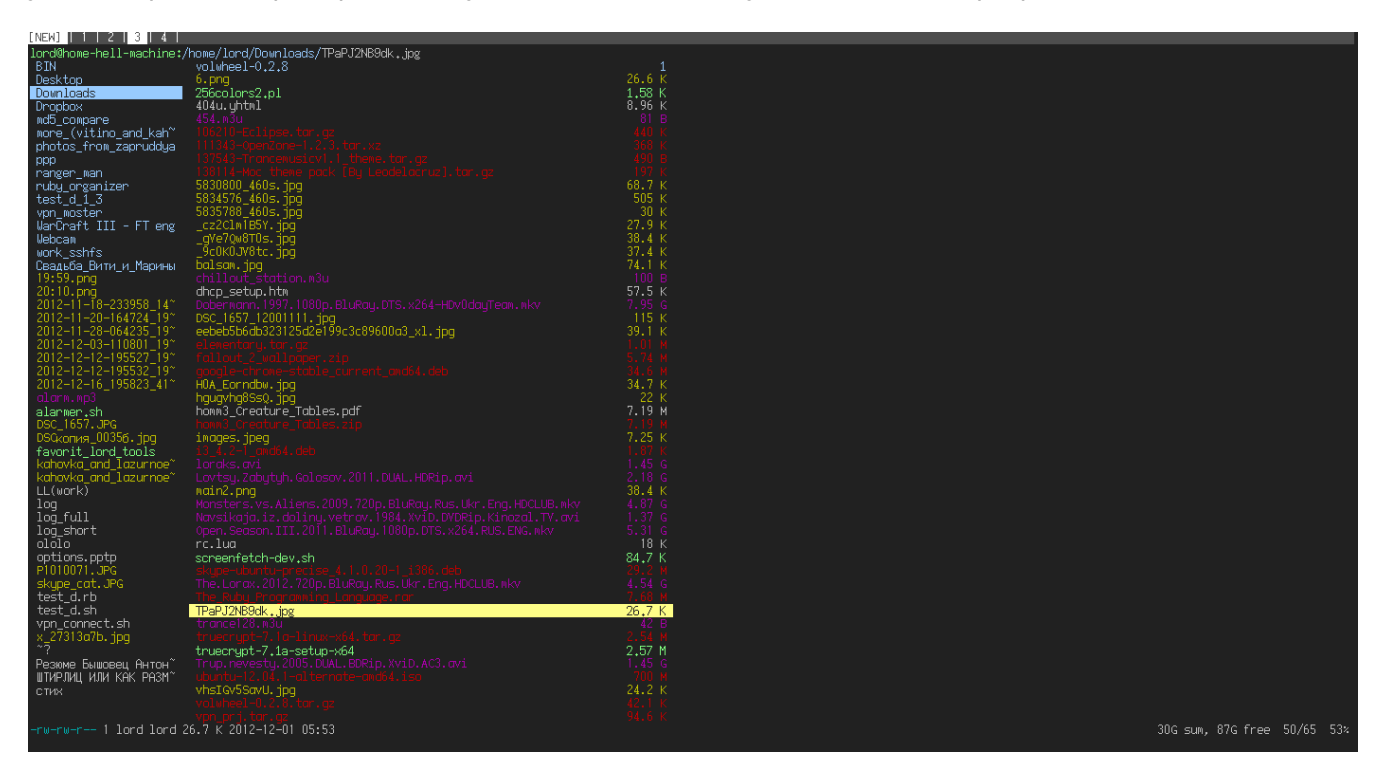

#### и с сортировкой по типу

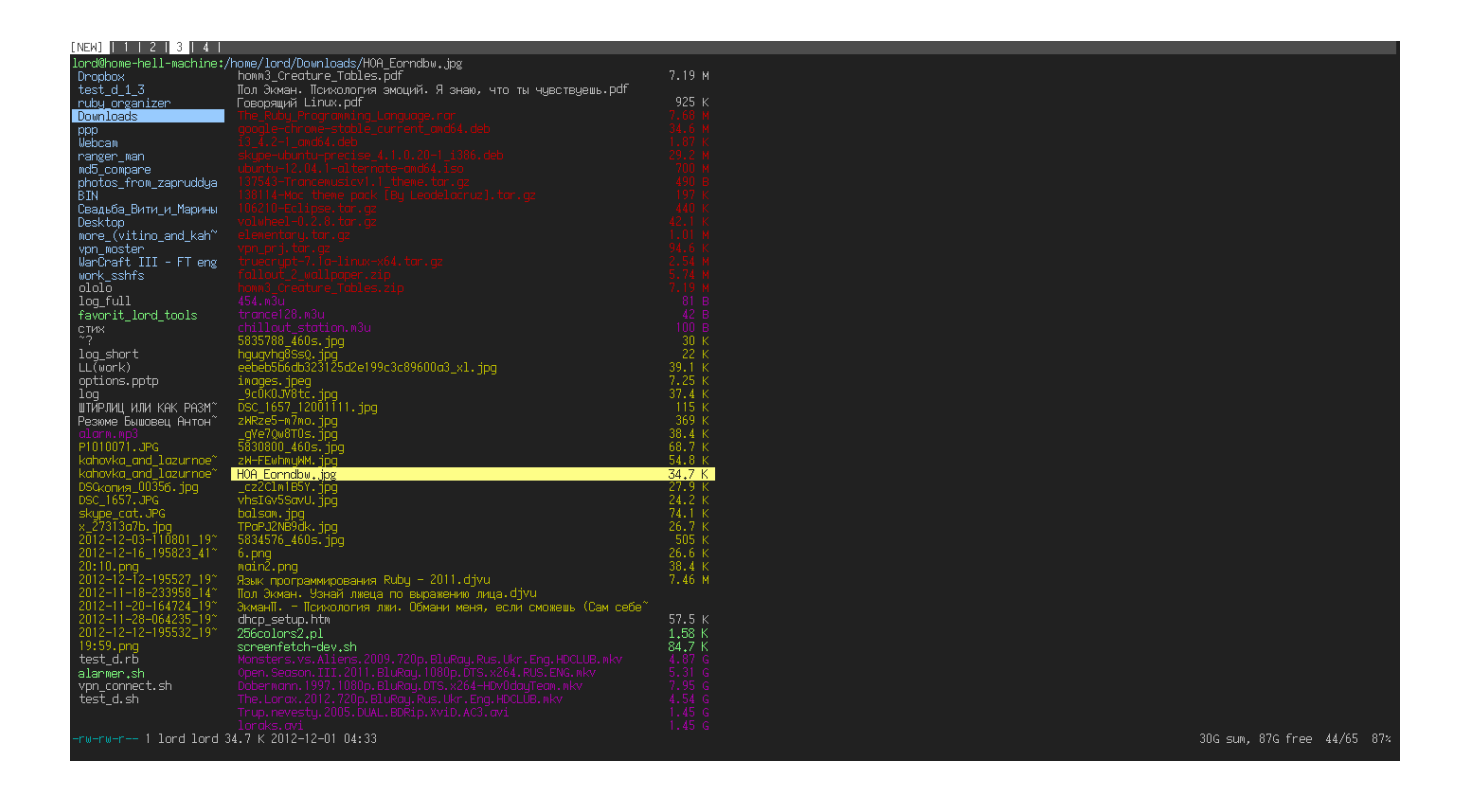

Как на меня - небо и земля.

#### **sort\_reverse**

Рефракция сортировки (сортировка задом на перёд:))

#### **sort\_directories\_first**

Директории всегда в начале списка.

#### **xterm\_alt\_key**

Исправляет разницу в работе с разными эмуляторами терминалов.

В частности опцию следует выключить, если у вас (в рейнджере) не работают комбинации клавиш, в которые входит alt.

----

Дальше в этом файле следуют определения действий к сочетанием клавиш.

Тут вы сможете поменять значение старых, добавить новые или просто посмотреть список возможных сочетаний.

О базовых сочетаниях, для повседневной работы вы сможете ознакомиться в соответственном разделе этой статьи.

### rifle.conf

Первый раз открыв этот файл можно взяться за голову и ощутить сильное желание его закрыть, больше никогда не видя оного. Но всё не так страшно:)

Тут прописаны файловые ассоциации к действию. Разберём на примере для действия на «активацию» pdf файла:

#### ext pdf, has evince,  $X$ , flag  $f =$  evince -- "\$@"

Теперь приведём это в более удачную цветовую раскраску:

#### ext pdf, has evince  $X$ , flag  $f =$  evince -- "\$@"

И осилим разобрать что к чему:

ext определяет действие к следующему сегменту - pdf (тут может быть перечислено несколько типов файлов или целая группа, на пример video или audio), далее условия, has evince — если в системе есть гляделка пдф-файлов evince, X, flag f — условие при запуске в графической среде, и после «=» команда, что выполнит этот файл и «\$@» - это внутренняя передача пути файла, это править не нужно. Суммируем — для создания собственных правил, вам необходимо изменить только красные переменные из примера.

Касательно того, что есть одно и то же правило, но на разные программы: первым выполниться то, что прошло все условия и выше по списку.

Потому если вы имеете желание использовать конкретные программы в конкретных случаях - просто закомментируйте лишнее.

## Послесловие

Ну вот и всё, что я хотел бы сказать вам про этот файловый менеджер.

Спасибо больше автору за его работу, проект живее живых, и не думает, тфу тфу тфу, чтоб не сглазить, умирать.

Если у вас есть идеи и желание дополнить эту статейку — милости просим :)

С вами был Toxa aka lord aka Spirit of Stallman, хореших вам денствий и открытий.